# **Communication Options**

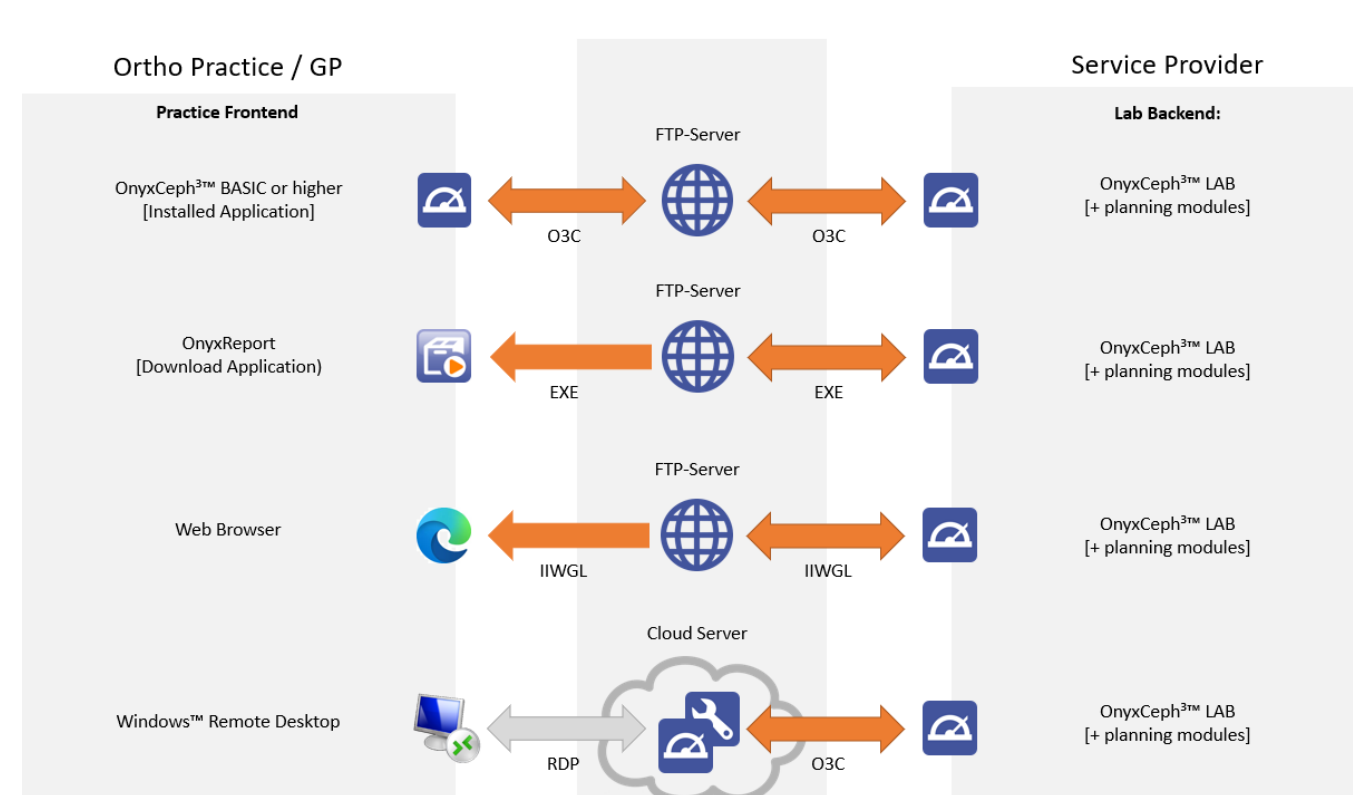

For the communicatio beween orthodontic practices and labs, different types of OnyxCeph<sup>3™</sup>-based data exchange is supported. A short description of 4 such basic communication types is given below.

# **Type 1: Approval**

- LAB Backend: OnyxCeph<sup>3™</sup> LAB + workflow modules (e.g., Aligner 3D or Bonding Trays 3D or Ortho Apps 3D …)
- Px Frontend: [at least] **OnyxCeph<sup>3™</sup> BASIC** incl. module Approval; optionally higher versions with planning modules
- Communication type: bidirectional Lab  $\rightarrow \leftarrow$  Px
- Communication File/s: OnyxContainer (\*.o3c) :
- Case approval: Lab sends the planning finding to the Px | Px uses module Approval for comments and returns the case online same way

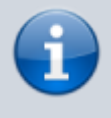

Containers are created inside OnyxCeph<sup>3™</sup> by Drag&Drop of findings to a container outbox and can contain findings of any type for one or multiple patients. Containers can be transferred offline (file) or online (via User FTP-Server) directly from within nyxCeph³™. Containers can also be exchanged via lab online platform.

### **Type 2: Report**

- LAB Backend: OnyxCeph<sup>3™</sup> LAB + workflow modules (e.g., Aligner 3D or Bonding Trays 3D or Ortho Apps 3D …)
- Px Frontend: Windows™ PC
- Communication type: one way Lab  $\rightarrow$  Px
- Communication File/s: OnyxReport (\*.exe)
- Case approval: OnyxReport includes a viewer which opens when running the report file. No interaction is possible – only viewing of all included information (3D files; images; results). Comments have to be returned via email or Lab portal

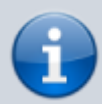

Reports are created inside OnyxCeph<sup>3™</sup> by Drag&Drop of findings to a report outbox and can contain findings of any type for one or multiple patients. Reports are self-extracting executables and can be transferred offline (file) or online (via User FTP-Server) directly from within OnyxCeph<sup>3™</sup>. Reports can also be exchanged via lab online platform.

# **Type 3: Webview**

- LAB Backend: OnyxCeph<sup>3™</sup> LAB + workflow modules (e.g., Aligner 3D or Bonding Trays 3D or Ortho Apps 3D …)
- Px Frontend: Any browser
- Communication type: one way Lab  $\rightarrow$  Px
- Communication File: webview (\*.iiwgl)
- Case approval: A 3D webview can be opened by the provided URL in any browser on any device. The case can be viewed 3D and the animation can be displayed. No interaction is possible – only viewing of all included information (In case of aligner findings, also steps, attachments and comments are displayed) Comments have to be returned via email or Lab portal

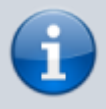

Webviews Reports are created inside OnyxCeph<sup>3™</sup> by saving one selected finding (which optionally can include movement animation). Webviews are uploaded to a user-defined FTP-Server) directly from within OnyxCeph<sup>3™</sup>. The webviewer can be customized and integrated in the online platform.

# **Type 4: Remote Approval**

- LAB Backend: OnyxCeph<sup>3™</sup> LAB + workflow modules (e.g., Aligner 3D or Bonding Trays 3D or Ortho Apps 3D …)
- Px Frontend: Windows™ RDP
- Communication type: Lab  $\rightarrow \leftarrow$  Px
- Communication File: Remote desktop
- Case approval: User logs in on "his" client account via Windows™ RDP and can view/modify within the functionality (modules) provided for his login by the Lab. Case is returned to the LAB productive server by container exchange (triggered from the Lab)

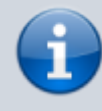

The cloud communication server has installed a standalone OnyxCeph<sup>3™</sup> database instance incl. client/s. Planning cases from the LAB productive server are uploaded by container exchange.

From: <https://onyxwiki.net/> - **[OnyxCeph³™ Wiki]**

Permanent link: **[https://onyxwiki.net/doku.php?id=comm\\_options](https://onyxwiki.net/doku.php?id=comm_options)**

Last update: **2022/03/08 15:58**

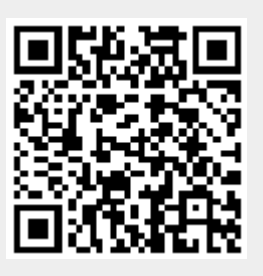